# Vođenje proizvodnje na temelju ručno unesenih primki iz proizvodnje i rasterećenje zaliha pomoću unosa inventure zbog potrošnje

Zadnje ažurirano08/04/2024 3:43 pm CEST

U Minimaxu proizvodnju možemo voditi i tako da samo unosimo primke iz proizvodnje, a zatim umjesto da odmah napravimo izdavanje u proizvodnju, radimo inventuru zbog potrošnje za određeno razdoblje.

## **Primka iz proizvodnje**

1 U zalihama kliknemo na **Novo > Primka** i kod podvrste prometa

odaberemo **Iz proizvodnje.**

2 Unesemo zaglavlje primke.

3 Unesemo redove primke: iz padajućeg izbornika odaberemo u koje

**skladište** ćemo zaprimiti artikl iz proizvodnje, a zatim odaberemo **artikl**

koji smo proizveli.

4 Još unesemo **količinu** pojedinog artikla i **cijenu** za pojedini artikl.

5 Kada završimo s unosom artikala koje smo primili iz proizvodnje,

primku potvrdimo klikom na **Potvrdi** – zaliha se tereti za unesene artikle.

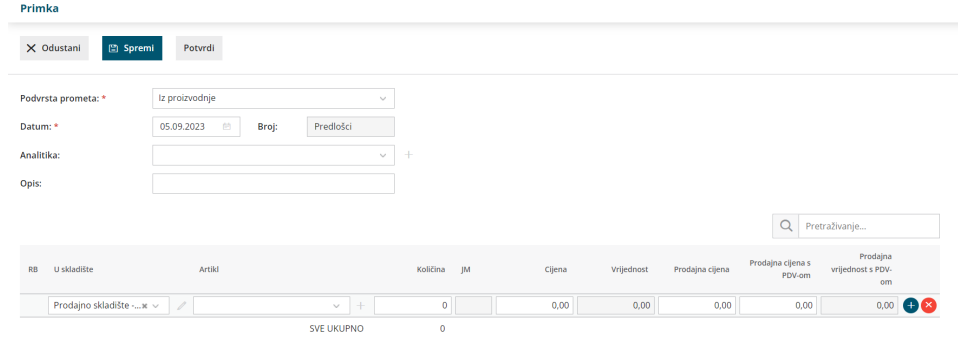

### **Inventura zbog potro**š**nje**

1 U zalihama kliknemo na **Inventura**, a zatim kod vrste inventure

odaberemo **Inventura zbog potrošnje.**

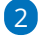

Kliknemo na **skladište** za koje želimo napraviti inventuru. Na stranici koja

#### se otvori, prikaže se tablica sa stanjem zaliha pojedinih artikala u skladištu.

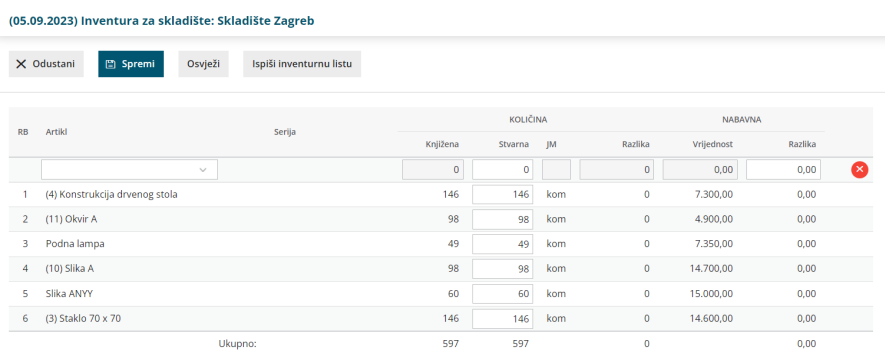

#### 3

U polje **Stvarna** unesemo količinu za pojedini artikl kojeg imamo na zalihi. Unos količina završimo klikom na **Spremi.**

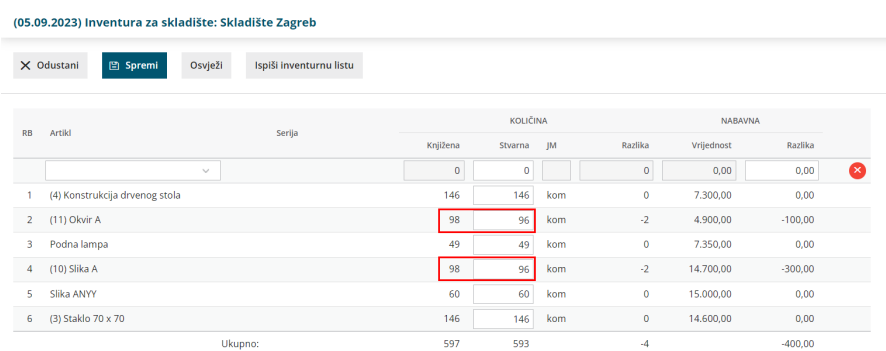

4 Inventuru potvrdimo klikom na **Potvrdi.** Prikazat će se tablica s artiklima koje smo kod inventure unijeli kao manjak, a zalihe će se rasteretiti za te artikle.